# **HANDBUCH**

# **PCV...-F200-R4-V19 Data Matrix Positioniersystem**

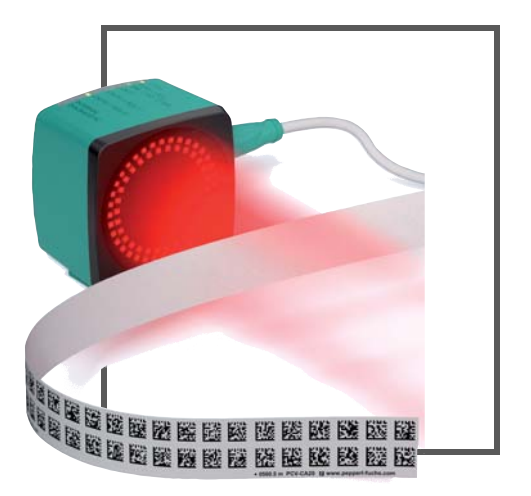

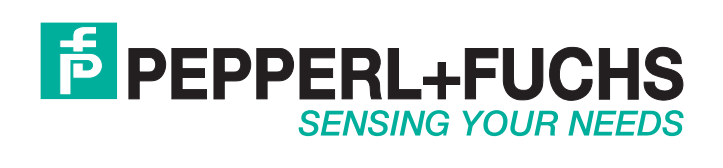

Es gelten die Allgemeinen Lieferbedingungen für Erzeugnisse und Leistungen der Elektroindustrie, herausgegeben vom Zentralverband Elektroindustrie (ZVEI) e.V. in ihrer neusten Fassung sowie die Ergänzungsklausel: "Erweiterter Eigentumsvorbehalt".

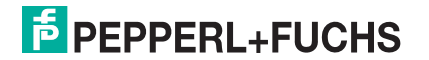

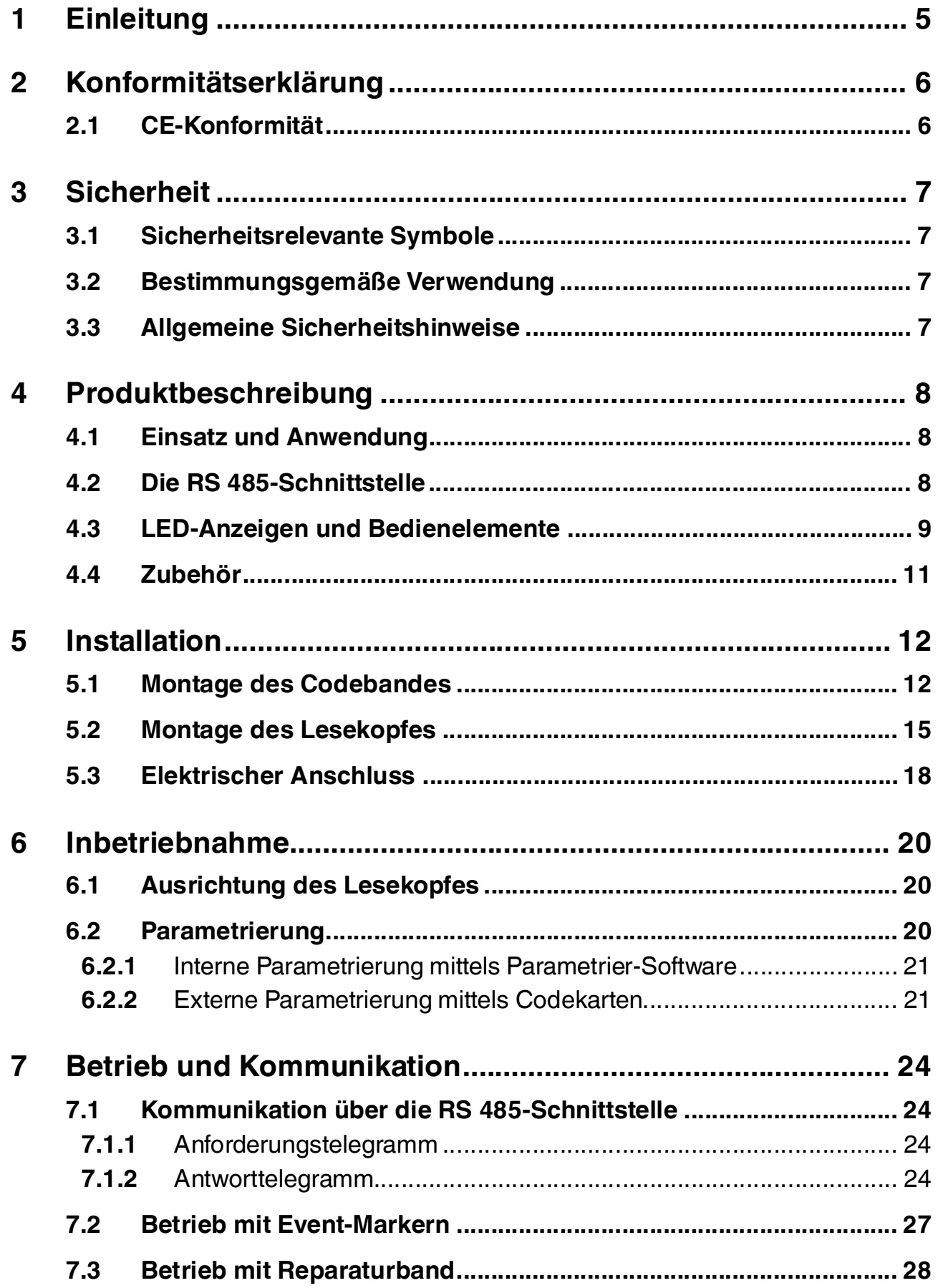

# 4 Produktbeschreibung

# 4.1 Einsatz und Anwendung

<span id="page-3-1"></span><span id="page-3-0"></span>Der Lesekopf PCV… ist Teil des Positioniersystems im Auflichtverfahren von Pepperl+Fuchs. Er besteht unter anderem aus einem Kameramodul und einer integrierten Beleuchtungseinheit. Damit erfasst der Lesekopf Positionsmarken, welche in Form von DataMatrix-Codes auf einem selbstklebenden Codeband aufgedruckt sind.

Die Montage des Codebandes erfolgt in aller Regel stationär an einem festen Teil der Anlage (Fahrstuhlschacht, Tragschiene einer EHB …) , die Montage des Lesekopfes erfogt dann an einem sich parallel dazu beweglichen "Fahrzeug" (Fahrstuhlkabine, Fahrwerk einer EHB …).

#### **Maximale Länge des Codebandes**

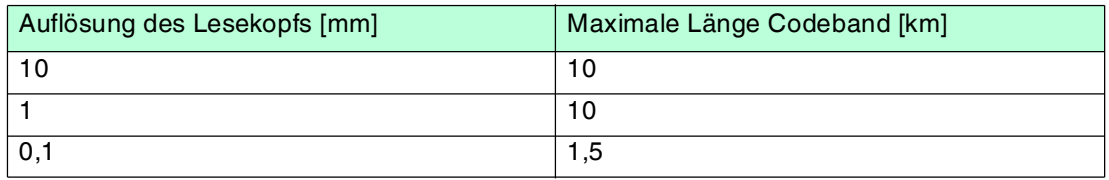

Bei eintsprechender Auflösung ist Positioniersystem auch in sehr großen Anlagenlayouts uneingeschränkt einsetzbar.

<span id="page-3-2"></span>Durch seine ebenso umfassende wie einfache Parametrierfähigkeit, sowie frei konfigurierbare Ein- und Ausgänge kann der Lesekopf optimal an die jeweilige Anwendung angepasst werden.

#### 4.2 Die RS 485-Schnittstelle

Zur Kommunikation, wie bei der Parametrierung der Lesekopffunktionen oder dem Auslesen aktueller Prozessdaten im Betrieb, verfügt der Lesekopf über eine RS 485-Schnittstelle. Diese Schnittstelle wird im Betriebsmodus 8-E-1 betrieben und verfügt über einen Abschlusswiderstand, welcher über die Parametrierung des Sensorkopfes zugeschaltet oder abgeschaltet werden kann. Die RS 485-Schnittstelle unterstützt folgende Übertragungsraten:

- 38400 Bit/s
- 57600 Bit/s
- 76800 Bit/s
- **115200 Bit/s**(Default)
- 230400 Bit/s

#### **Datenstruktur der RS 485-Schnittstelle**

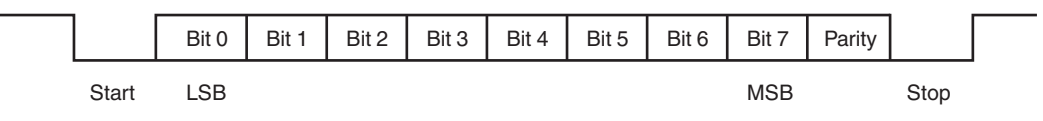

# 5 Installation

# 5.1 Montage des Codebandes

<span id="page-4-1"></span><span id="page-4-0"></span>Das Codeband besteht aus silikonfreier Polyesterfolie. Am unteren Rand des Codebandes finden Sie alle 100 mm eine Positionsmarkierung (siehe "Abmessungen, Codeband"). Diese Positionsmarkierung dient u. a. dem exakten Positionieren des Codebandes bei der Montage. Die Rückseite des Codebandes trägt einen permanent haftenden modifizierten Klebstoff auf Acrylatbasis. Bringen Sie das selbstklebende Codeband entlang des gewünschten Verfahrweges an. Gehen Sie dazu wie folgt vor:

#### Montage des Codebandes

- 1. Reinigen Sie den Untergrund von fettigen oder öligen Anhaftungen und von Staub.
- 2. Vergewissern Sie sich, dass der Untergrund trocken, sauber und tragfähig ist.
- 3. Ziehen Sie die Schutzfolie am Anfang des Codebandes einige Zentimeter weit ab. Setzen Sie das Codeband exakt an der gewünschten Startposition auf den Untergrund und drücken Sie es an.
- 4. Kleben Sie nun das Codeband entlang des gewünschten Verfahrweges. Ziehen Sie die Schutzfolie immer nur so weit ab, dass das Codeband nicht unbeabsichtigt verklebt. Achten Sie beim Verkleben des Codebandes darauf, dass sich keine Falten oder Blasen bilden.

Nach 72 Stunden ist der Kleber des Codebandes ausgehärtet.

#### *Hinweis!*

#### *Thermische Ausdehnung des Codebandes*

Der Wärmeausdehnungskoeffizient des verklebten Codebandes entspricht dem Wärmeausdehnungskoeffizienten des Untergrundes.

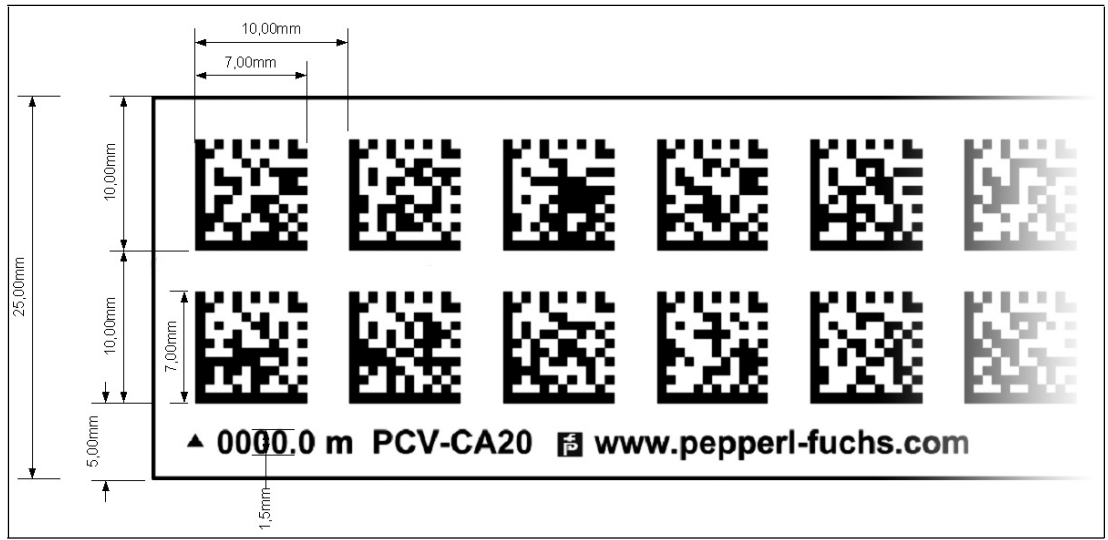

# **Abmessungen, Codeband**

Abbildung 5.1

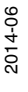

#### **Orientierung des Codebandes und des Lesekopfes**

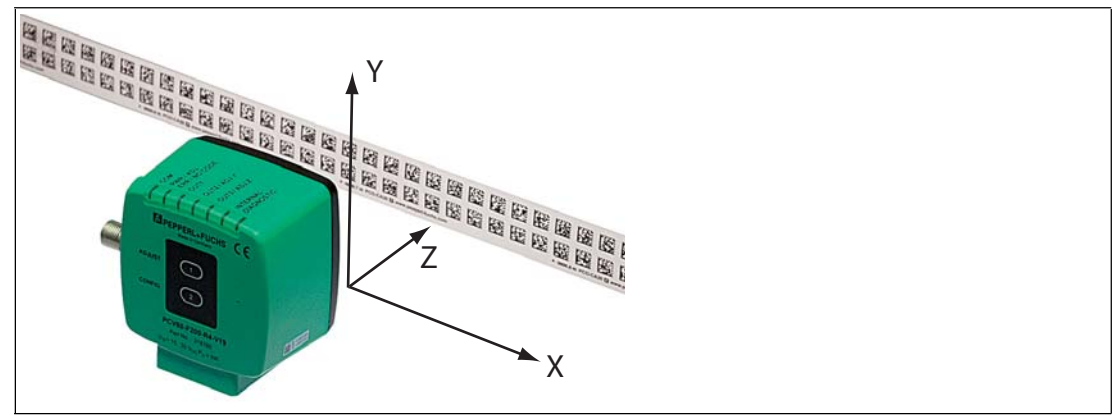

Abbildung 5.2

Verlegen Sie das Codeband so, dass sich die Aufschrift **www.pepperl-fuchs.com** und die Positionsmarkierungen unterhalb der Data Matrix-Codes befinden. Die Positionswerte nehmen dann in X-Richtung zu. Die Abbildung zeigt die Orientierung eines Lesekopfes in der Default-Einstellung 0°. Für andere Einbaulagen kann der Lesekopf über die Schnittstelle konfiguriert werden.

#### **Codebänder mit Anfangsposition 0 m**

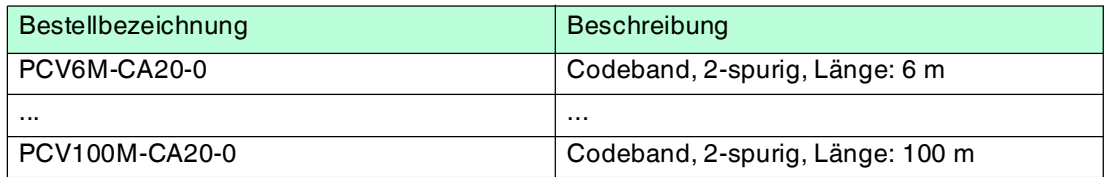

#### **Codebänder mit verschiedenen Anfangspositionen**

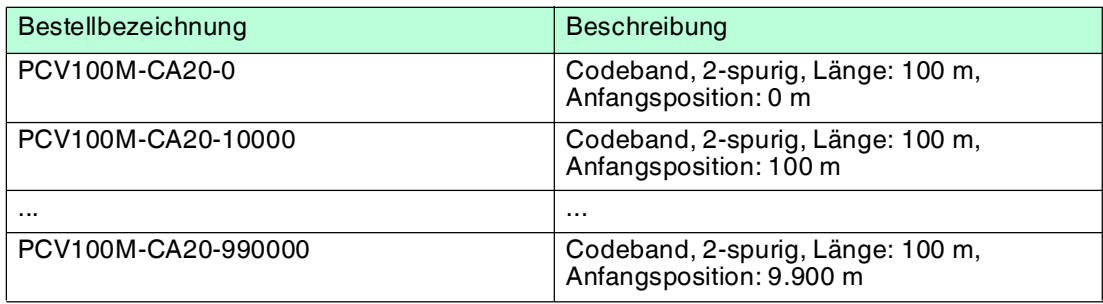

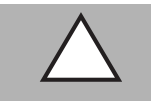

# *Vorsicht!*

**Stoßkanten** 

Wenn Sie an das Ende eines Codebandes ein weiteres Codeband ansetzen, muss das Code-Raster von 10 mm erhalten bleibt.

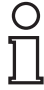

### *Hinweis!*

#### *Dehnungsfugen*

Bei großen Streckenlängen werden in der Anlagenstruktur Dehnungsfugen vorhanden sein. Hier empfehlen wir, das Codeband zu unterbrechen. Die dadurch entstehende Lücke soll 20 mm (2 Code-Raster) betragen.

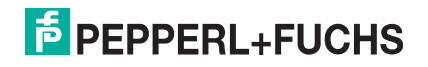

#### Der Abstand des Lesekopfes zum Codeband sollte dem Leseabstand des Lesekopfes entsprechen.

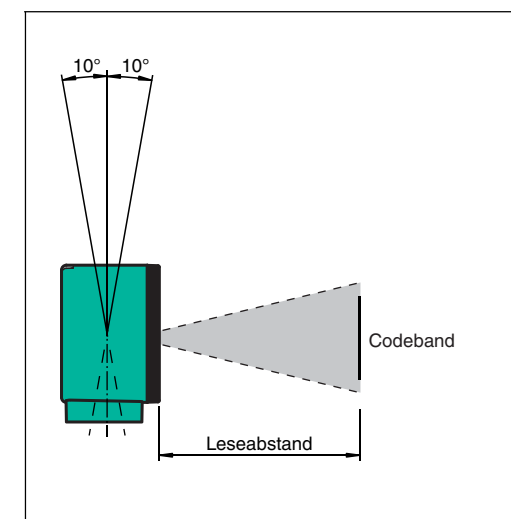

Abbildung 5.4 Toleranz vertikale Ausrichtung

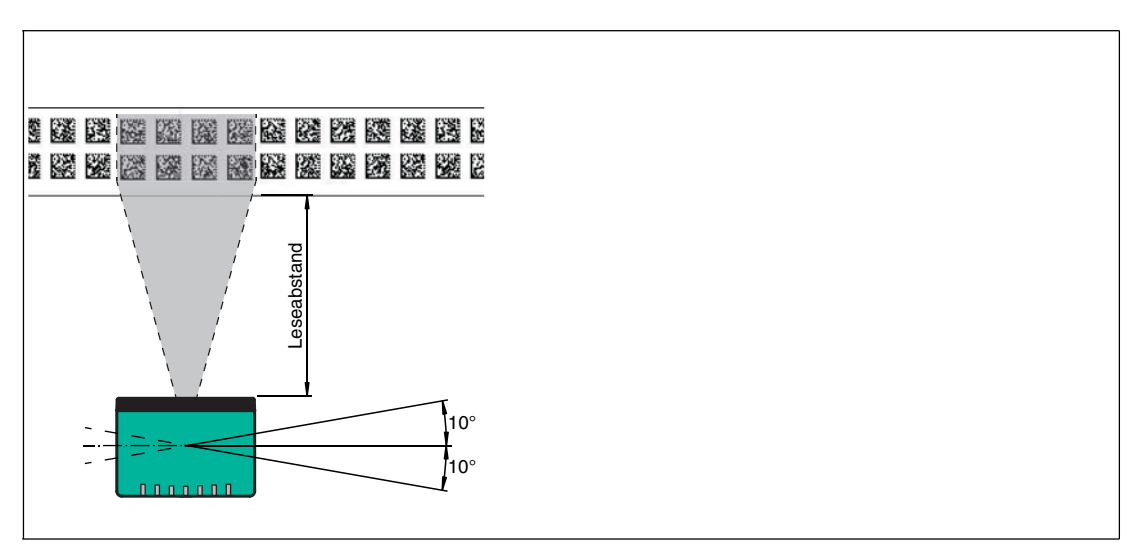

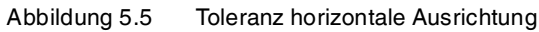

#### **Optimaler Leseabstand**

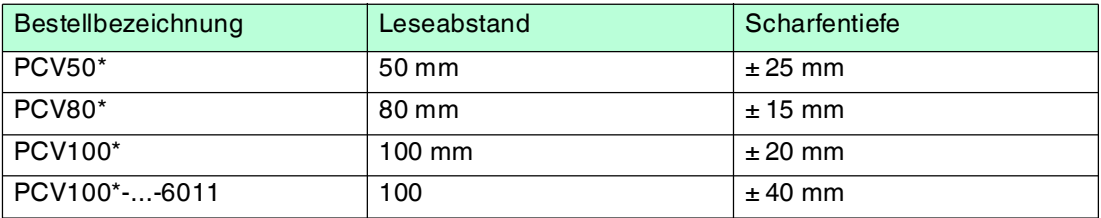

### 5.3 Elektrischer Anschluss

<span id="page-7-0"></span>Der elektrische Anschluss des Lesekopfes PCV... erfolgt über einen 8-poligen Gerätestecker M12 x 1 an der Gehäuseseite. Über diesen Anschluss erfolgt sowohl die Spannungsversorgung, als auch die Kommunikation mit Peripheriegeräten. Ebenso stehen an diesem Anschluss die konfigurierbaren Ein- bzw. Ausgänge des Lesekopfes zur Verfügung.

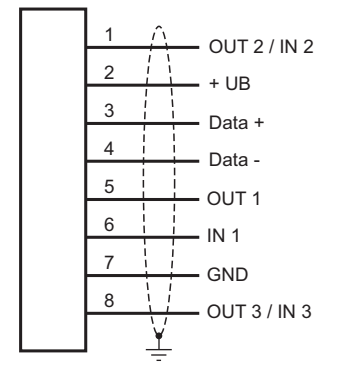

Die Anschlüsse 1 und 8 sind als Ein- oder Ausgänge konfigurierbar.

#### **Steckerbelegung**

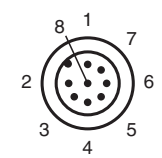

#### **Farbzuordnung**

Kabeldosen von Pepperl+Fuchs sind gemäß EN60947-5-2 gefertigt. Bei Verwendung einer Kabeldose mit offenem Leitungsende vom Typ V19-... ( siehe Kapitel [4.4\)](#page--1-6) gilt folgende Farbzuordnung:

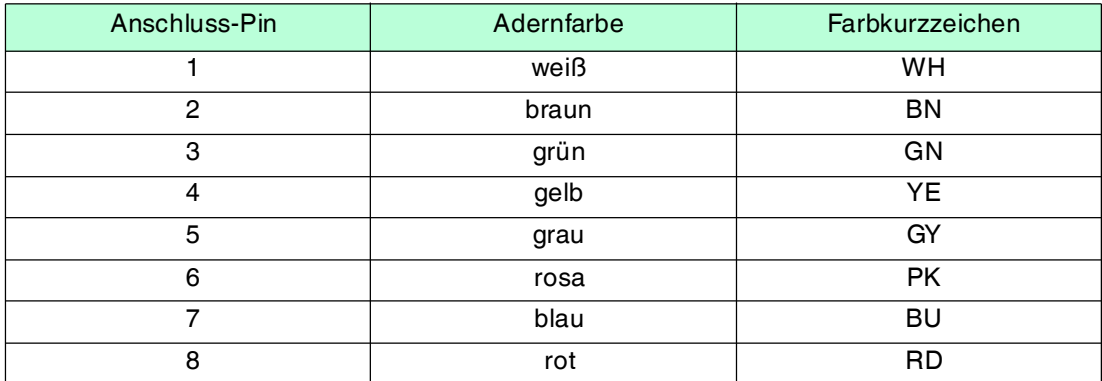

#### **Schirmung von Leitungen**

Das Schirmen ist eine Maßnahme zur Dämpfung elektromagnetischer Störungen. Damit diese Störströme nicht selbst zur Störquelle werden, ist eine niederohmige bzw. impedanzarme Verbindung zum Schutzleiter bzw. Potenzialausgleich besonders wichtig. Verwenden Sie nur Leitungen mit Schirmgeflecht, vermeiden Sie Leitungen mit Folienschirm. Der Schirm wird beidseitig aufgelegt d. h. im Schaltschrank bzw. an der Steuerung **und** am Lesekopf. Die als Zubehör erhältliche Erdungsklemme ermöglicht das einfache Einbeziehen in den Potenzialausgleich.

In Ausnahmefällen kann eine einseitige Schirmanbindung günstiger sein, wenn

■ keine Potenzialausgleichsleitung verlegt ist bzw. keine Potenzialausgleichsleitung verlegt werden kann.

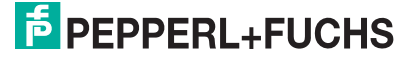

■ ein Folienschirm verwendet wird.

Bei der Schirmung müssen ferner folgende Punkte beachtet werden:

- Verwenden Sie Kabelschellen aus Metall, die den Schirm großflächig umschließen.
- Legen Sie den Kabelschirm direkt nach Eintritt in den Schaltschrank auf die Potenzialausgleichsschiene.
- Führen Sie Schutzerdungsanschlüsse sternförmig zu einem gemeinsamen Punkt.
- Verwenden Sie für die Erdung möglichst große Leitungsquerschnitte.

#### **Zusätzlicher Erdungsanschluss**

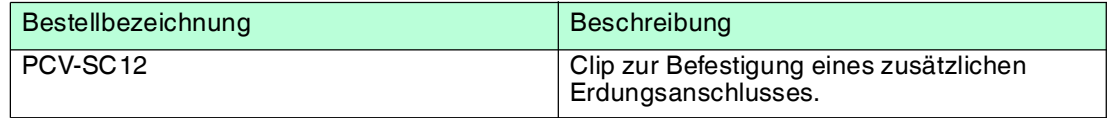

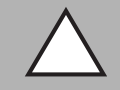

#### *Vorsicht!*

Beschädigung des Geräts

Anschließen von Wechselspannung oder zu hoher Versorgungsspannung kann das Gerät beschädigen oder die Gerätefunktion stören.

Falscher elektrischer Anschluss durch Verpolung kann das Gerät beschädigen oder die Gerätefunktion stören.

Gerät an Gleichspannung (DC) anschließen. Stellen Sie sicher, dass die Höhe der Versorgungsspannung im spezifizierten Bereich des Geräts liegt. Stellen Sie sicher, dass die Anschlussdrähte der verwendeten Kabeldose richtig angeschlossen sind.

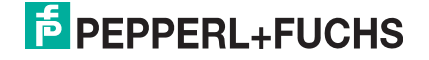

# 7 Betrieb und Kommunikation

# 7.1 Kommunikation über die RS 485-Schnittstelle

<span id="page-9-1"></span><span id="page-9-0"></span>Die Kommunikation zwischen Steuerung und Lesekopf findet im laufenden Betrieb über die RS 485-Schnittstelle statt. Stellen Sie sicher, dass am Lesekopf die grundlegenden Einstellungen für die Kommunikation (Lesekopfadresse, Baudrate, ...) vorgenommen wurden.

<span id="page-9-2"></span>Man unterscheidet zwischen Anforderungstelegrammen, welche die Steuerung an den Lesekopf sendet und Antworttelegrammen, welche der Lesekopf zur Steuerung sendet. Jedes Byte eines Anforderungs- oder Antwortelegramms besteht aus 9 Bit (8 Datenbits + gerade Parität).

### <span id="page-9-4"></span>7.1.1 Anforderungstelegramm

Ein Anforderungstelegramm besteht immer aus 2 Bytes. Das 2. Byte entspricht dem ersten Byte, wobei jedoch die 8 Datenbit des 1. Byte invertiert sind.

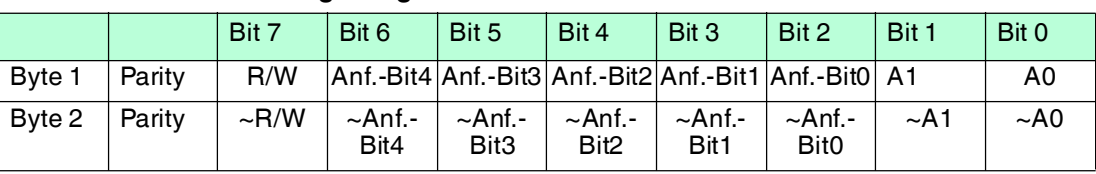

#### **Aufbau eines Anforderungstelegramms**

Bedeutung der Bits:

 $R/W: 0 = Antwort$ , 1 = Anforderung

#### **Bedeutung der Bits**

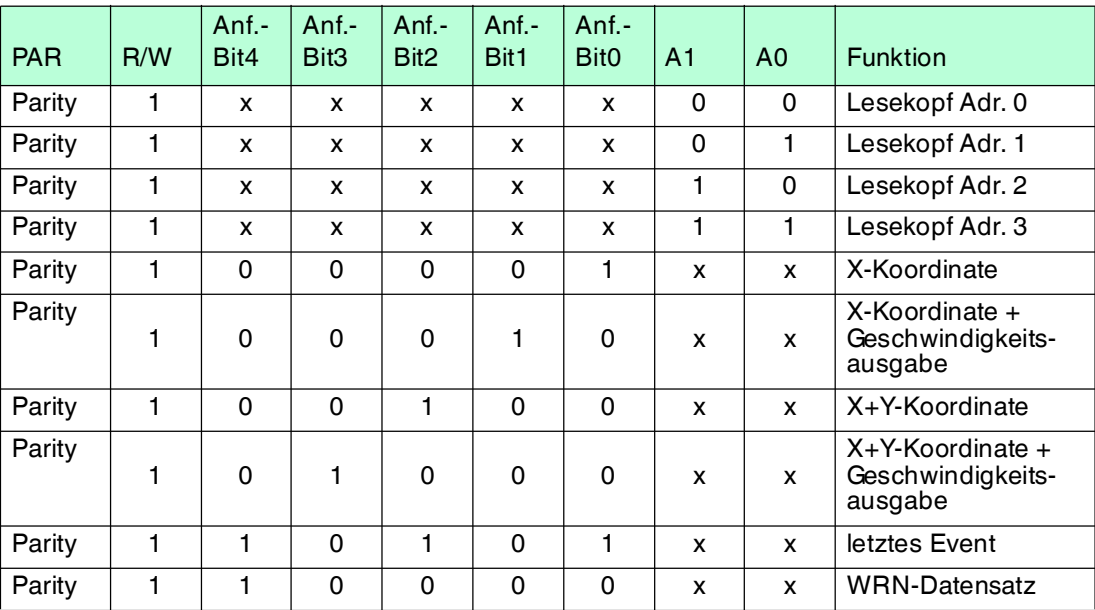

#### 7.1.2 Antworttelegramm

<span id="page-9-3"></span>Die Länge eines Antworttelegramms kann je nach Inhalt 6 bis 9 Byte sein. Das erste Byte enthält die Adresse des antwortenden Lesekopfes und Statusinformationen. Die X-Position des Lesekopfes wird mit dem MSB beginnend in den Bytes 2 bis 5 übertragen. In den nachfolgenden Bytes werden je nach Anforderung durch die Steuerung Informationen wie Geschwindigkeit und Y-Position übertragen. Falls keine entsprechende Anforderung gesendet wurde, entfallen diese Bytes. Das letzte Byte dient der Fehlererkennung während der Datenübertragung.

> 2014-06  $2014 - 06$

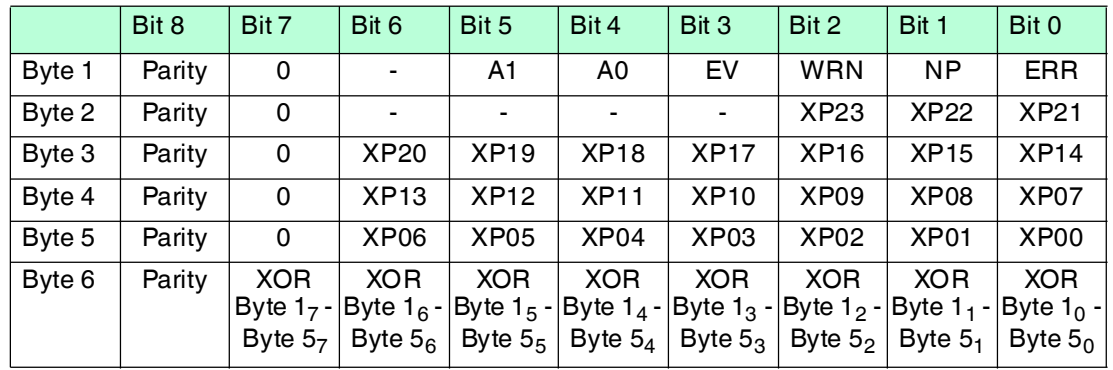

#### **Antworttelegramm vom Lesekopf, X-Position bzw. Event**

#### *Hinweis!*

# $\frac{1}{\sqrt{2}}$

#### **Event-Abfrage**

Im Falle einer Event-Abfrage (Letztes Event) siehe Kapitel [7.1.1](#page-9-4) ist die Event-Nummer in den Bits XP00 ... XP23 codiert. Ein gesetztes Event-Flag wird zurückgesetzt. Bei Event-Anfrage ohne gesetztes Event-Flag wird die letzte Event Nummer übertragen. Ist seit dem Einschalten des Lesekopfes noch kein Event aufgetreten wird XP00 ... XP23 = 0 ausgegeben.

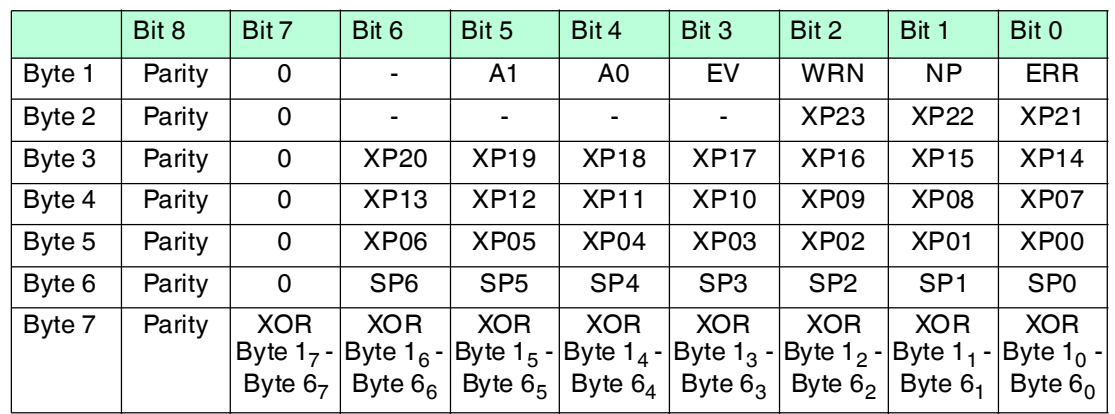

#### **Antworttelegramm vom Lesekopf X-Position und Geschwindigkeitsausgabe**

#### **Antworttelegramm vom Lesekopf, X-Position und Y-Position**

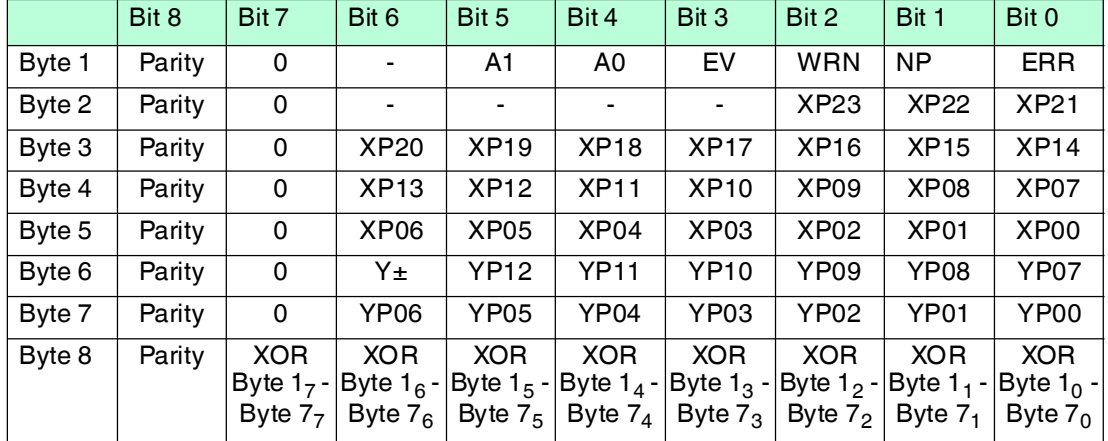

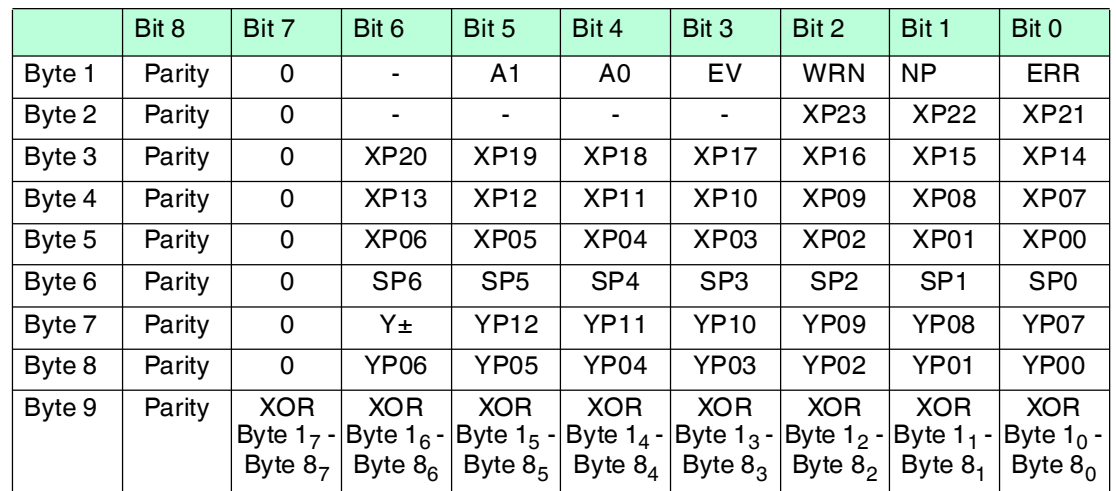

#### **Antworttelegramm vom Lesekopf, X-Position, Geschwindigkeitsausgabe und Y-Position**

#### **Bedeutung der Bits**

- **Positionsausgabe XP00 XP23:** MSB zuerst bei Auflösung 1mm / 10 mm: L<sub>max</sub> = 10,00km = 10000000 mm (XP=989680[hex]) bei Auflösung 0,1mm: L<sub>max</sub> = 1,5 km (XP=E4E1C0[hex])
- **Geschwindigkeitsausgabe SP0 SP6:** Auflösung: 0,1 m/s, binär codiert Geschwindigkeit von 0 ... 12,5 m/s **Beispiel:** Geschwindigkeit = 4,7 m/s --> Geschwindigkeitsausgabe = 47 126 bei Geschwindigkeit über 12,5 m/s 127 bei unbekannter Geschwindigkeit
- **Y-Position YP0 YP12; Y±:** bei Auflösung 1mm / 10 mm:  $Y_{max} = \pm 8191$  mm (YP=1FFF; YP=3FFF) bei Auflösung 0,1mm:  $L_{max} = \pm 819.1$  mm  $Y_{\pm}$  = Vorzeichenbit (1 = "-")

#### **Bedeutung der Statusbits im Byte1**

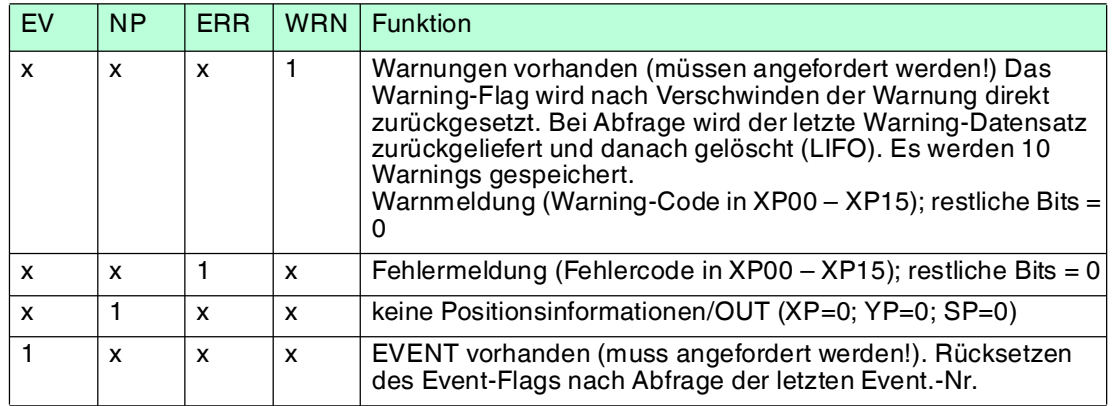

#### **Warning-Codes**

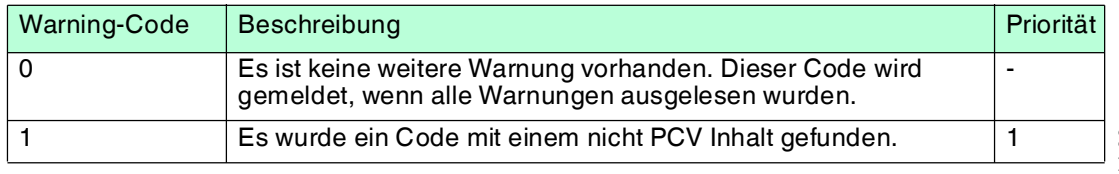

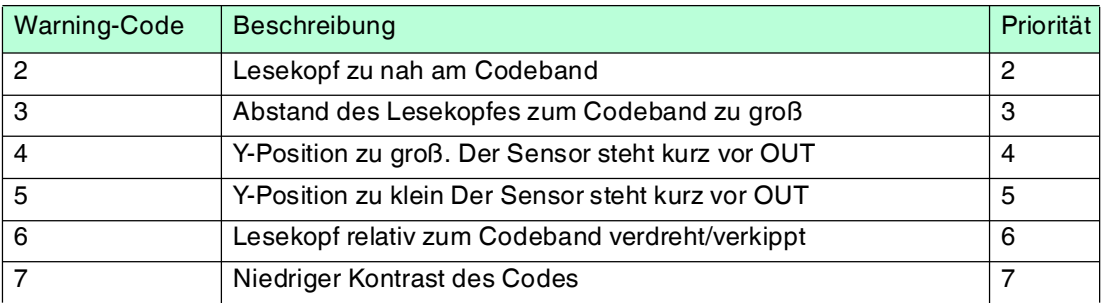

#### **Fehlercodes**

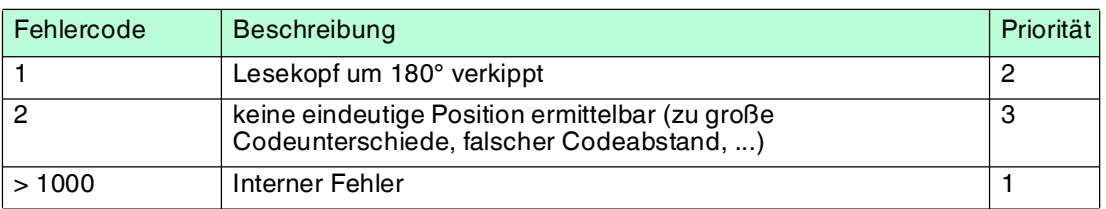

#### 7.2 Betrieb mit Event-Markern

<span id="page-12-0"></span>In zahlreichen Anwendungen eines Positions-Codier-Systems ist es erforderlich oder erwünscht, an bestimmten festen Positionen definierte Abläufe zu starten. Dazu können seitens der Steuerung die vom Lesekopf ermittelten Positionsdaten ausgewertet werden. Dies bedeutet aber, dass die exakten Positionen für das Auslösen solcher Events bereits bei der Planung einer Anlage bekannt sein müssen und in der Bauphase oder Inbetriebnahme nicht mehr geändert werden dürfen. Andernfalls müssen die in der Steuerungssoftware hinterlegten Positionsdaten angepasst werden. Dies bedeutet einen erheblichen Änderungsaufwand.

Sehr viel flexibler ist die Aktivierung eines Ablaufs durch das Erkennen sogenannter Event-Marker. In der Anlagensteuerung muss lediglich ein bestimmtes Event und der damit verknüpfte Ablauf programmiert werden. An welcher Position der entsprechende Event-Marker über das Codeband geklebt wird kann bis zur endgültigen Inbetriebnahme der Anlage offen bleiben. Auch bei nachträglichen Änderungen im Layout einer Anlage kann einfach der entsprechende Event-Marker an seine neue Position geklebt werden - es fallen keinerlei Programmänderungen an.

Event-Marker sind kurze Codebänder mit einer Länge von einem Meter. Der Event-Marker trägt die kodierte Event-Nummer und Positionsinformationen in inkrementaler Form. Es gibt Event-Marker mit Event-Nummern von 001 bis 999. Für die Übertragung der exakten Positionsdaten berechnet der Lesekopf die zuletzt vor Einfahren in den Event-Bereich gelesene Absolut-Position des Codebandes und addiert den inkrementellen Offset aus den Codes des Event-Markers.

Beim Einfahren in den Bereich eines Event-Markers setzt der Lesekopf in seinen Ausgangsdaten das Event-Flag. Es besteht zusätzlich die Möglichkeit beim Auftreten eines Events ein gewünschtes definiertes Ereignis auszulösen, indem einer der Ausgänge entsprechend parametriert wird (siehe Beschreibung Parametriersoftware). Ein solches Ereignis kann bei Auftreten eines bestimmten Events, aller Events oder Events aus einer Eventliste ausgelöst werden.

Der 1 Meter lange Event-Marker kann gekürzt werden. Die Mindestlänge sollte jedoch 3 Codes (30 mm) betragen. Mit wachsender Fahrgeschwindigkeit des Lesekopfes ist eine größere Länge des Event-Markers notwendig. Bei der maximalen Verfahrgeschwindigkeit des Lesekopfes muss der Event-Marker in seiner vollen Länge von 1 Meter über das Codeband geklebt werden.

Die Mindestlänge eines Eventmarkers kann in Abhängigkeit von der Fahrgeschwindigkeit und der Triggerperiode nach folgender Formel berechnet werden:

 $L_{\text{Eventmarker}} = 30 \text{ mm} + V_{\text{max}} [\text{m/s}] * T_{\text{Trigger}} [\text{s}] \times 2$ 

Die Triggerperiode beträgt bei Auto-Trigger 0,025 s.

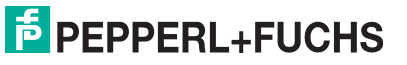

#### **Berechnungsbeispiel**

Die Mindestlänge des Eventmarkers bei einer Geschwindigkeit von 3 m/s und einer Triggerperiode von 25 ms ist dann: LEventmarker = 30 mm +3 m/s \* 0,025 s \* 2 = **180 mm**

#### *Hinweis!*

Beim Kleben eines Event-Markers auf das Codeband ist darauf zu achten, dass der Eventmarker möglichst genau das Raster des Codebandes fortsetzt.

Erkennbar sind Event-Marker an der aufgedruckten Event-Nummer und der im Gegensatz zum Codeband invertierten Farbe der Beschriftung (weiße Schrift auf schwarzem Grund).

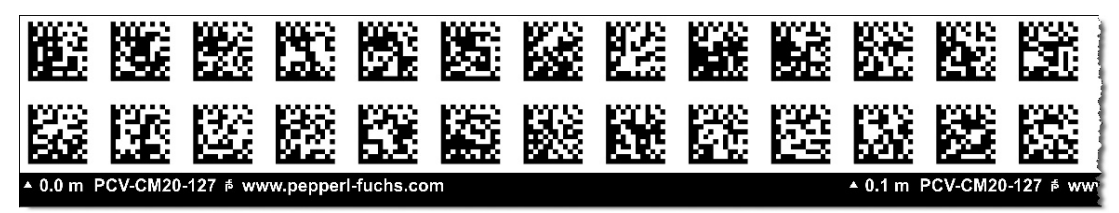

Die Abbildung zeigt einen Ausschnitt aus dem Event-Marker #127

<span id="page-13-0"></span>Bestellinformationen zu Event-Markern finden Sie im Kapitel Zubehör.

#### 7.3 Betrieb mit Reparaturband

Das Reparaturband ist ein kurzes Codeband mit einer Länge von einem Meter. Das Reparaturband dient zur Überbrückung defekter oder beschädigter Bereiche eines vorhandenen Codebandes.

- 1. Schneiden Sie das Reparaturband in die benötigte Länge
- 2. Kleben Sie das Reparaturband über die defekte Stelle des vorhandenen Codebandes

#### *Hinweis!*

Achten Sie beim Kleben eines Reparaturbandes auf das Codeband darauf, dass das Reparaturbandes möglichst genau das Raster des Codebandes fortsetzt.

Beim Einfahren in den Bereich eines Reparaturbandes setzt der Lesekopf in seinen Ausgangsdaten das Event-Flag. Es besteht zusätzlich die Möglichkeit beim Auftreten eines Events ein gewünschtes definiertes Ereignis auszulösen, indem einer der Ausgänge entsprechend parametriert wird (siehe Beschreibung Parametriersoftware). Ein solches Ereignis kann bei Auftreten eines bestimmten Events, aller Events oder Events aus einer Eventliste ausgelöst werden.

#### *Hinweis!*

Das Reparaturband arbeitet inkremental. Es addiert also einen Wert zur zuvor gelesenen Position auf dem Codeband. Startet der Lesekopf auf einem Reparaturband, so meldet der Lesekopf einen Fehler. Verfahren Sie den Lesekopf auf eine Stelle des Codebandes ausserhalb des Reparaturbandes, um einen absoluten Wert auszulesen.

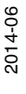

# **PEPPERL+FUCHS**